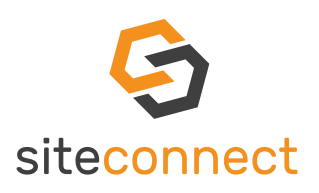

# *[QUICK START GUIDE - WEB PORTAL](https://forum.sitesoft.com/sliders/covid-19-healthy-site/) COVID-19 [HEALTHY SITE](https://forum.sitesoft.com/sliders/covid-19-healthy-site/)*

#### Leaders in Site Management and Health & Safety software. April 2020

## Your business has been added to our SiteConnect online Site Management and Health & Safety portal.

Our COVID-19 Healthy Site module has now been added to our comprehensive health & safety site management application at no extra cost, supporting you to make your workplace a safer and more compliant environment for workers and visitors. If you are the main contact for your business, you will need to enable the COVID-19 Healthy Site module on our web portal.

### Follow the steps below and go to<https://app.sitesoft.com/signin>to get started.

#### HOW TO ACCESS THE COVID-19 SETUP

- From the dashboard, on the top-right of the page click the  $\bullet$  gear icon
- Click COVID-19 Setup
- Make sure to enable the COVID-19 Feature and Notify Site Managers sliders.

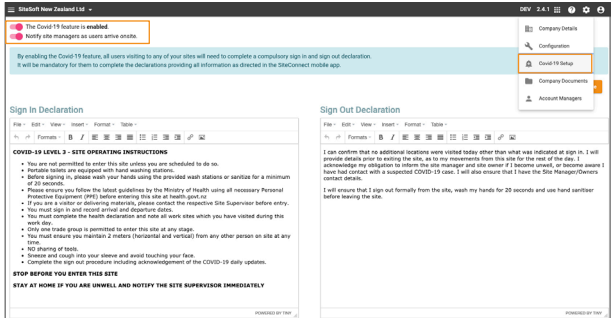

- In the Sign In Declaration text box field, it is already populated by SiteConnect, however if you wanted to edit or add to it you are free to do so.
- In the Sign Out Declaration, it is already populated by SiteConnect, however if you wanted to edit or add to it you are free to do so.
- Click Save.

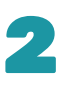

1

#### SET-UP THE COVID-19 HEALTH DECLARATION

The first time you log into SiteConnect you will be greeted with a Health Declaration form. In this window you are required to fill in your:

- Name
- Contact Number
- Employer
- Reading and confirming through the questions given.

This ensures that when you enter a site, you do not have any symptoms of COVID-19. In the case that you do however confirm that you may have a potential symptoms, you will not be able to enter the site and be informed to contact the Site Managers for more information and procedures needed to be taken.

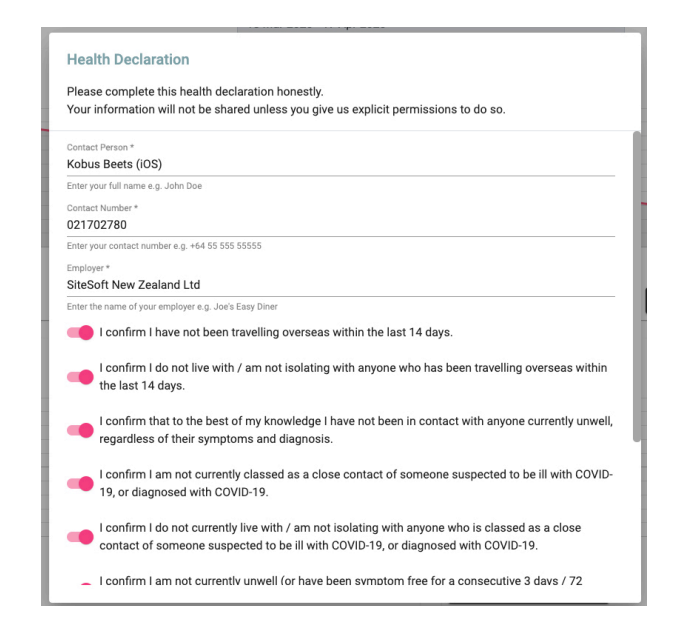

#### HOW TO ACCESS THE COVID-19 RECORDS

- To get to the COVID-19 records, on the left-hand side of the web app, click Reports.
- Click COVID-19 Records.
- In this page we will then be able to see a log of people coming in and out of our site. You can see information that includes:
	- The name of the person
	- The company they are from
	- Which site they had visited
	- If they were going in or out
	- If they have a fever

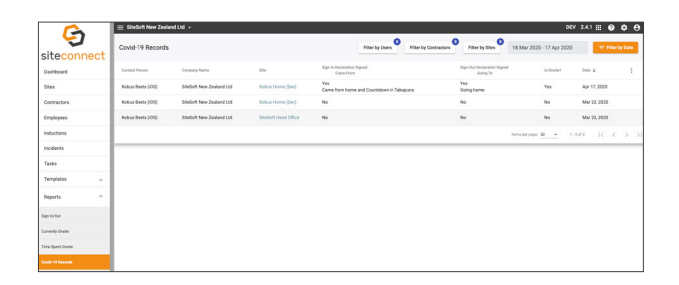

# **SiteSoft**

SiteConnect is a product developed and owned by SiteSoft New Zealand Ltd.

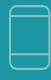

Contact Us Office 0800 748 763

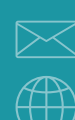

3

Email Us support@sitesoft.com

Visit www.SiteSoft.com

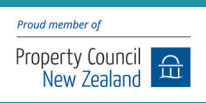